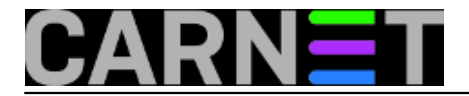

## **Video uputa o korištenju Clonezilla live-cd-a za rezervnu kopiju tvrdog diska s WindowsXP sistemom**

.Clonezilla<sub>U svakodnevnom poslu većina sistemaca se brine za ponekad nekoliko destaka pa i</sub> stotina desktop računala na svojim ustanovama. Sigurno ste se našli nemalo puta u situaciji da imate onesposobljen(na većini ustanova su to Windows računala)OS, kompromitiran i sl. kojeg treba brzo vratiti u radno stanje. Uz to da ne govorim da na toliki broj računala klasična metoda reinstalacije uzima ogromno vrijeme (kojeg nam jeli kronično nedostaje).

Ova metoda opisana u video uputi može vam vratiti računalo u funkciju za manje od 5 minuta(na novijim računalima) iz rezervne kopije koju imate negdje pohranjenu.Za pohranjivanje kopije na USB stick sam se odlučio iz praktičnih razloga jer se može ponijeti " u džepu" i u zadnje vrijeme su im kapaciteti više nego dovoljni za spremanje "slike" cijelog sistemskog diska sa OS-om,driverima i osnovnim programima. Clonezilla inače podržava i rad sa mrežnim diskovima i backup serverima koji ovdje nisam obrađivao. Tako da se rezervna kopija može "povući" i negdje sa mreže.

čet, 2010-10-28 10:21 - Goran Šljivić**Kuharice:** [OS](https://sysportal.carnet.hr/taxonomy/term/16) [1] **Kategorije:** [Software](https://sysportal.carnet.hr/taxonomy/term/25) [2] **Vote:** 0

No votes yet

**Source URL:** https://sysportal.carnet.hr/node/785?page=0

## **Links**

- [1] https://sysportal.carnet.hr/taxonomy/term/16
- [2] https://sysportal.carnet.hr/taxonomy/term/25